Date de création : 19/01/21 Date de Mise à Jour : 14/05/21 Version v20.1

## **Facturation anticipée**

#### **Objectif**

Le cycle de pièces associé à une facturation anticipée est la suivante :

**Commande Client Anticipé → Facture Anticipée →Livraison client ou Pont bascule Appro**

# **Commande client anticipée**

- Il est possible d'**importer une commande client standard dans une commande client anticipée** (afin de la facturer au plus vite) par un Import pièce.
	- Dès que la commande client est importée, elle apparait soldée (même si non livrée).
	- Les articles doivent **impérativement avoir un prix** dans une commande client anticipée.
	- Les commandes clients anticipées **ne peuvent pas être importées** dans une livraison client si elles n'ont **pas été facturées** avant.
	- Une commande client anticipée est considérée comme *non soldée* tant qu'elle n'est **pas livrée** (même si elle a été facturée).

#### **Remboursement d'un reliquat de commande anticipée**

Une ligne de commande anticipée **ne peut pas être soldée manuellement**. S'il reste un reliquat, alors il faut procéder à son remboursement de la façon suivante :

1. Faire une **Livraison client** comportant 2 lignes :

Une ligne d'import de la commande anticipée à solder.

Une ligne d'enregistrement de la **même quantité mais en négatif** et au **même prix** que la commande anticipée (pour ensuite procéder au remboursement).

2. Faire un **Avoir à terme** en important la ligne de livraison négative

### **Editions utiles**

Index -> Stock Appro -> Situation ou Index -> Résultat Appro -> Commande vente

L'édition des [commandes ventes](https://wiki.atys.analys-informatique.com/doku.php?id=wiki:editions:catalog:resultatsappro_commandesventes) permet de visualiser les résultats des commandes avec ou sans proforma (anticipée), facturée ou non, soldée ou non, etc…

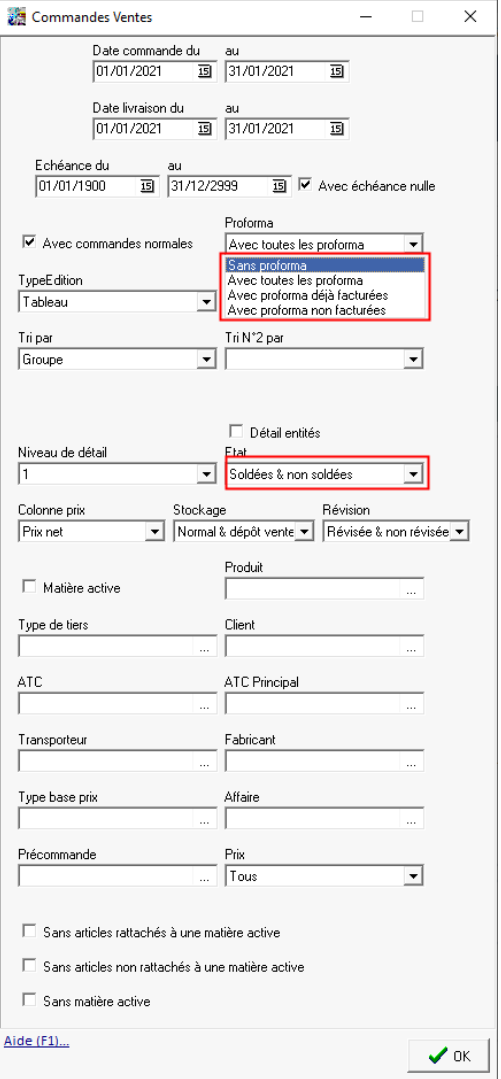

# **Facture anticipée**

La facturation des commandes clients anticipées est le plus souvent faite manuellement via la pièce de Facture anticipée mais elle peut également être effectuée par traitement de facturation des commandes proforma si besoin.

Les factures anticipées peuvent être gérées comptablement via un **compte 419**, qui permet d'identifier les **marchandises facturées et non livrées** d'un point de vue comptable. Une fois les marchandises livrées, ce compte 419 sera soldé au profit d'un compte 707. (paramétrage à voir avec Analys)

## **Facturation manuelle**

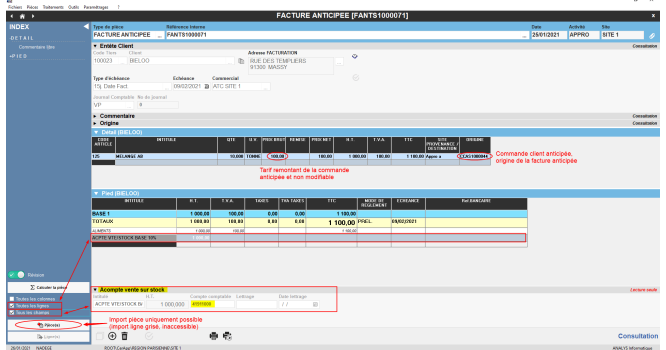

- Les pièces de **commande anticipée sont facturées intégralement**, il est impossible de n'importer que certaines lignes (bouton grisé) ou de supprimer certaines lignes.
- Les **prix** importés de la commande client anticipé sont **non modifiables**.
- En **pied de page**, Une ligne **Acpte Vte/Stock** est créée : elle **stocke la valeur HT** de la commande anticipée **par taux de TVA** (autant de lignes que de taux de TVA différents dans la pièce) sur le compte 419 correspondant si la gestion par le 419 est utilisée.

La **RPD**, s'il y en a une, sera calculée à la **date de la facturation et non à la date de la livraison**. Selon la période de facturation, il est alors possible d'observer des écarts !

### **Traitement de facturation des commandes proforma**

#### Traitement --> Facturation --> Facturation des commandes proforma

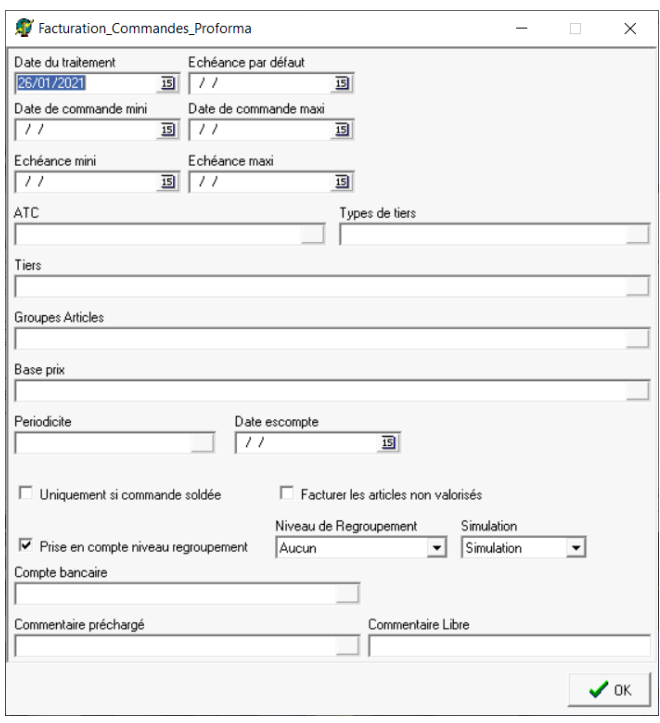

- **Date de Traitement** Date de la pièce de facture anticipée générée par le traitement.
- **Echéance par défaut** A renseigner pour les commandes présentant les champs date d'échéance et type d'échéance vides. Si ce champ n'est pas renseigné, la date d'échéance sera égale à la date de la facture anticipée.
- **Date de commande mini et maxi** Pour facturer les commandes anticipées comprises entre ces deux dates.
- **Echéance mini et maxi** Filtre sur l'échéance mini et maxi des commandes anticipées.
- **ATC, Types de tiers, Tiers, Groupes articles, Base prix** Critères de filtres multi-sélections

**supplémentaires** pour affiner le traitement de facturation.

- **Périodicité** Critères de filtres mono-sélections **supplémentaires** pour affiner le traitement de facturation.
- **Date escompte**

Date maximum de règlement à partir de laquelle un escompte de règlement sera accordé, information présentée en pied de facture

- **Uniquement si commande soldée** Ne pas cocher
- **Facturer les articles non valorisés** Ne pas cocher
- **Prise en compte des niveaux de regroupement**

Significatif uniquement si des niveaux de regroupement différents de 0 sont paramétrés dans les **groupes d'articles** et que le critère "facturation regroupée" n'est pas coché dans la **fiche tiers**. Si coché alors générera une facture par échéance et par niveau (0, 1, 2, etc…).

**Niveaux de regroupement** Permet, si besoin, de regrouper les

#### factures

- $\circ$  Si Aucun : 1 facture par client
- Si Commande : 1 facture par commande (même si plusieurs livraisons pour une commande)
- **Compte bancaire**

Choisir le compte bancaire de l'entreprise proposé dans la liste et qui sera positionné comme compte bancaire de référence de l'entreprise pour les pièces en mode de règlement virement… (obligatoire)

- **Simulation**
	- Pas de simulation : Les factures afficheront un numéro de pièce définitif, et seront potentiellement **modifiables** (en fonction du paramétrage du champ inaltérable du type de pièce) mais **non supprimables**
	- o Simulation : Les factures afficheront un numéro de pièce provisoire commençant par un \$, elles seront **modifiables et supprimables**
	- o Par défaut : Les factures seront présentées en fonction du paramétrage simulation dans le circuit administratif du site pour le type de pièce facture.
- **Commentaire préchargé** Commentaires apparaissant dans l'édition de la facture en dessous du "Code tiers - Date de pièce" et faisant appel à un commentaire créé dans la table des commentaires.
- **Commentaire libre**

Commentaires apparaissant dans l'édition de la facture en dessous du "Code tiers - Date de pièce". Saisir dans ce champ le commentaire à afficher.

A la validation des paramètres de sélection, **toutes les lignes de commandes clients anticipées correspondantes sont présentées**.

Il faudra relever le **numéro de traitement** dans la fenêtre de traitement car celui-ci servira à valider ou supprimer un traitement en mode simulation ainsi que pour lancer l'édition des

pièces en série.

#### Vérification des factures

Possibilité de vérifier et modifier les factures simulées avant validation finale :

- Soit directement par la **pièce de facture anticipée**
- Soit par le **rapport d'audit** : Index –> Rapport d'audit –> [Audit factures Appro](https://wiki.atys.analys-informatique.com/doku.php?id=wiki:editions:catalog:rapportsdaudit_auditfacturesappro) (en indiquant le numéro de traitement de facturation)

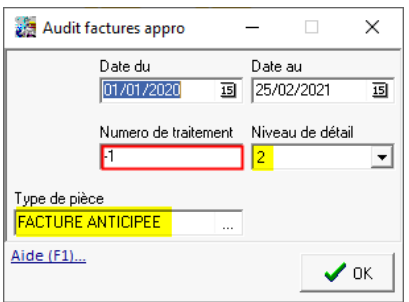

Les pièces en simulation apparaissent avec un "\$" en début de numéro et sont donc provisoires (modifiables et supprimables) tant qu'elles n'ont pas été validées (révisées).

#### Validation/Suppression des factures simulées

Traitement → Sans catégorie → Traitement des pièces simulées

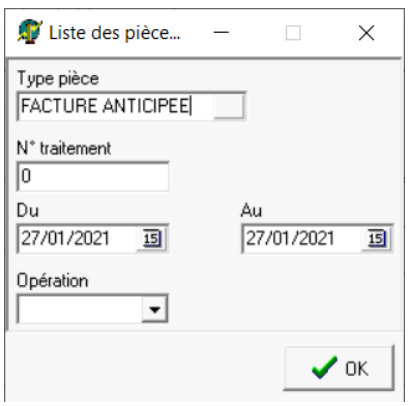

- **Type de pièce** Facture anticipée
- **Numéro de traitement** Numéro du traitement de facturation effectué précédemment.
- **Du… Au…** Ne pas remplir dans ce cas.
- **Opération** Validation pour valider (réviser) les factures ou Suppression pour les annuler.

A la validation des paramètres de sélection, **toutes les factures en état** *simulation* **correspondantes aux paramètres de sélection sont présentées**. Possibilité de les sélectionner en totalité ou partiellement.

- **Si Opération =** *Validation* : Les pièces de factures anticipées sélectionnées sont mises en état "Révisée" et sont renommées (sans "\$").
- **Si Opération =** *Suppression* : Les pièces de factures anticipées sélectionnées sont supprimées.

#### Edition des factures générées

#### Index → Pièces en série → Pièces en série

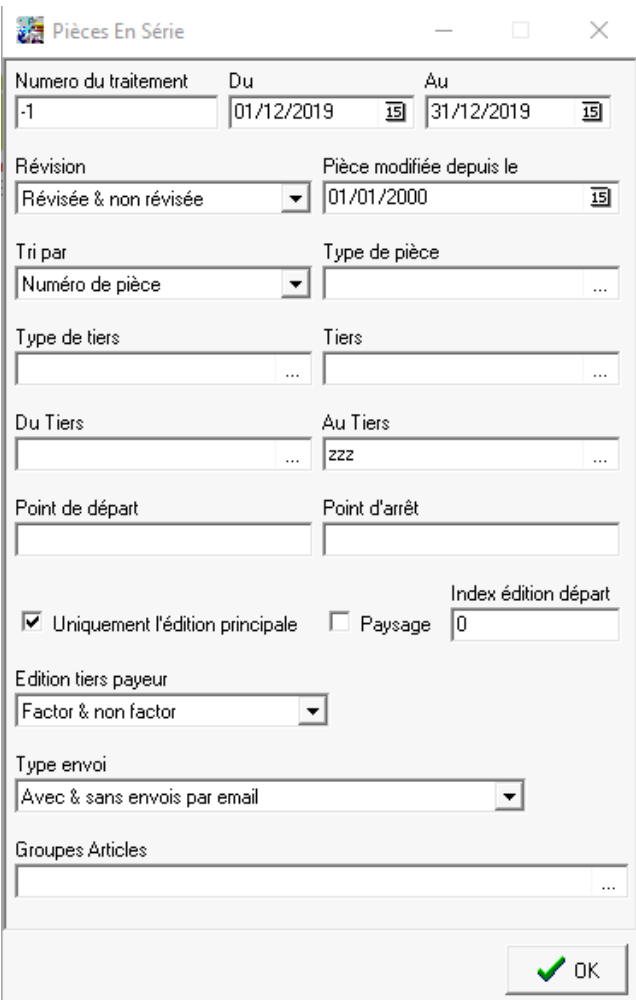

- **Numéro de traitement** Indiquer le numéro de traitement de facturation précédent.
- **Du… Au…** Date de la pièce de facturation générée.
- **Du tiers… Au tiers…** Si tous les tiers souhaités, alors ne pas remplir le 1er champ et mettre zzz sur le 2ème.
- **Point de départ / Point d'arrêt** Indiquer les numéros de factures complets (première et dernière) pour éditer toute une série. Dans ce cas le numéro de traitement est inutile (laisser "-1" dans le champ).
- **Index Edition départ** Index apparaissant entre parenthèses lors de la demande de l'édition d'une pièce avec la 2ème imprimante du constructeur de pièce. En général : 0 → non chiffrée; 1 → chiffrée etc…
- **Type d'envoi**

Sans envoi par mail : Edite les documents pour les clients dont le mail n'est pas renseigné ou dont l'option mail n'est pas cochée pour l'envoi du type de documents à éditer.

Même une fois facturée, les **commandes client anticipées conservent le reliquat** dans le résultat → Commandes ventes. Il n'y a que lorsqu'elles sont **livrées** que le **reliquat devient nul**.

# **Livraison client**

Une fois facturées, les commandes anticipées apparaissent dans la liste des pièces à livrer pour être importées dans une livraison client.

Il est **impossible de livrer une quantité supérieure à la commande anticipée** déjà facturée en passant directement par la pièce de livraison client. Dans ce cas, il faut faire une **autre ligne avec le complément** de livraison.

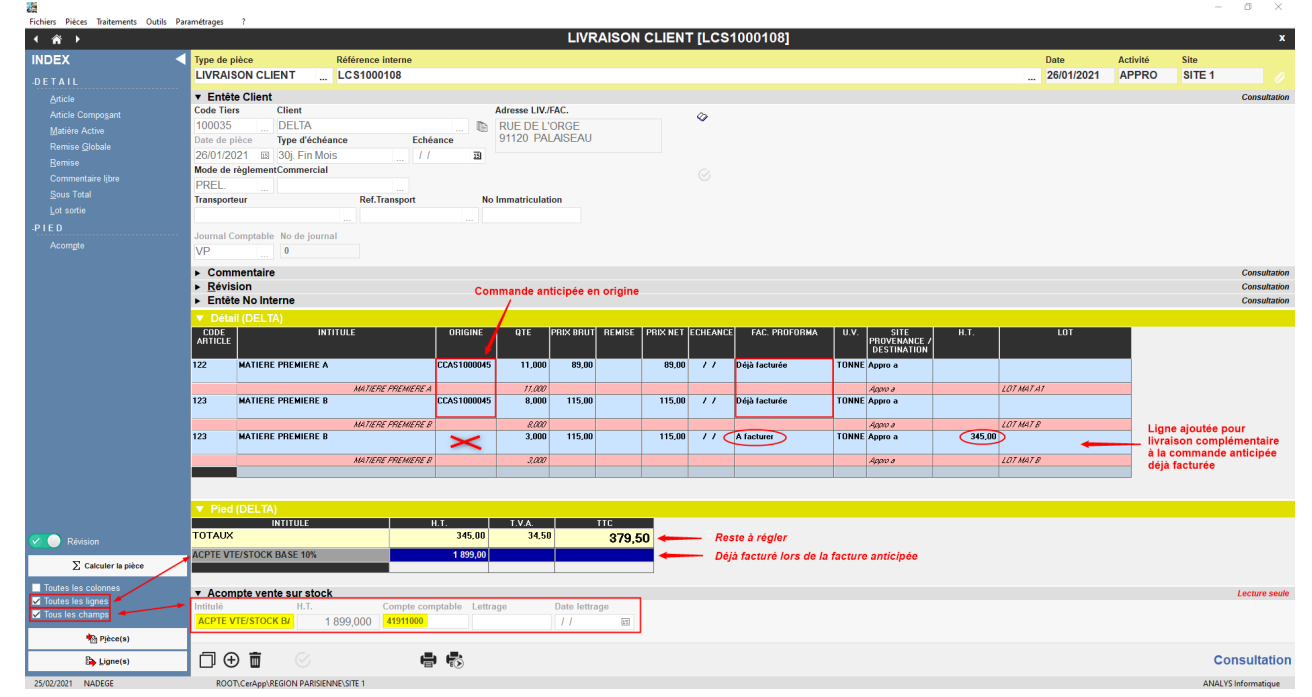

#### **Remboursement d'un reliquat de commande anticipée**

Une ligne de commande anticipée **ne peut pas être soldée manuellement**. S'il reste un

reliquat, alors il faut procéder à son remboursement de la façon suivante :

- 1. Faire une **Livraison client** comportant 2 lignes :
	- Une ligne d'import de la commande anticipée à solder.
	- Une ligne d'enregistrement de la **même quantité mais en négatif** et au **même prix** que la commande anticipée (pour ensuite procéder au remboursement).
- 2. Faire un **Avoir à terme** en important la ligne de livraison négative

#### **Editions utiles**

```
Index -> Résultat Appro -> Commande vente
ou
Index -> Compta auxiliaire -> balance
en décochant sans les Acptes/stock et en choisissant compte : 419% (pour
sélectionner tous les comptes commençant par 419)
```
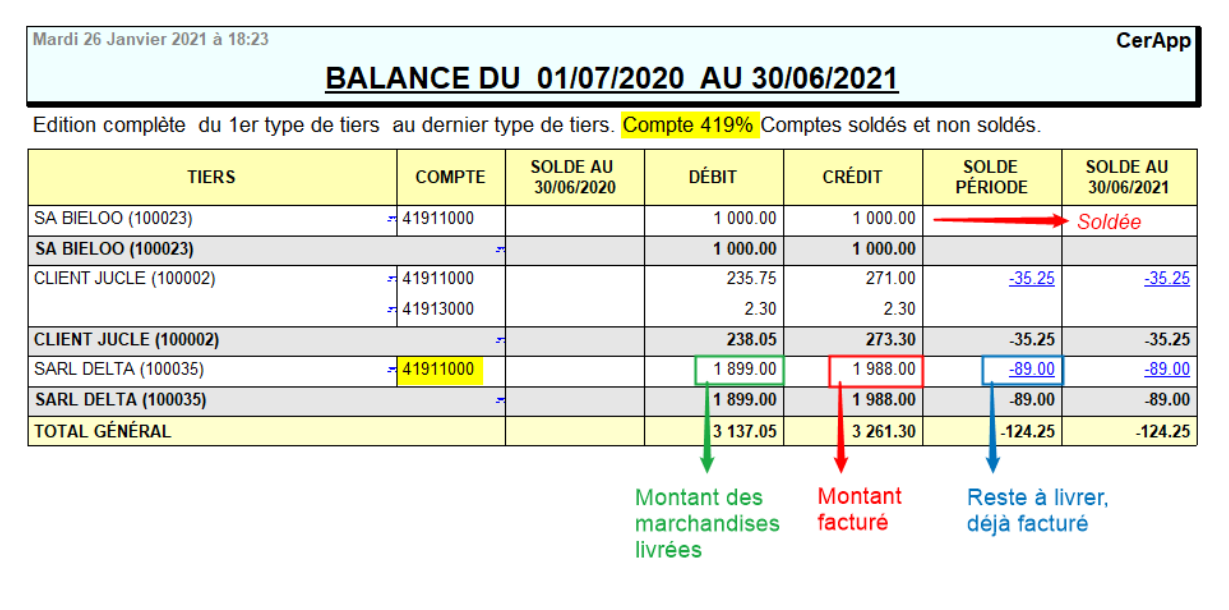

Le solde du compte 419 dans la **balance** indique le **total des commandes proforma, facturées mais non livrées**

# **Pont bascule Appro**

Une fois facturées, les commandes anticipées peuvent être importées dans une pièce de pont bascule.

A la validation de la pièce de pont bascule, celle-ci est supprimée et une pièce de Livraison client est automatiquement créée.

Il est possible de paramétrer un message **avertissant** dans le cas d'une **livraison d'une quantité supérieure à la commande anticipée** déjà facturée. Dans ce cas, il y a **découpage en 2 lignes** dans la pièce de livraison client issue du pont bascule : Une première ligne **associée à la commande anticipée** et correspondant à la **quantité exacte facturée**. Une seconde ligne, **sans commande en origine**, correspondant au **surplus**, à facturer par la suite. Après éclatement, il y a possibilité d'affecter le dépassement à une autre commande. LIVRAISON CLIENT [LCS1000100] LCS100010 **IVRAISON CLIENT** 25/01/2021 APPRO  $SITE$ Entête Client  $rac{1}{2}$ PIECE (102896 ó  $E(E)$ innnor  $\mathbb{R}$ rue du parc<br>91300 MASSY Type d'échéanc<br>15i Date Eact  $\overline{a}$ ATC SITE **Dof** To ► Commentaire<br>► Révision<br>► Entête No Interne  $\overline{\mathcal{L}}$ **PROVENANCE**<br>DESTINATION  $(1,000)$   $(100,00)$ // A facturer 100,0 **MELANGE A**  $100.05$ TONNI Prix (issu de proforma) non Livraison issue d'un pont bascule : 11 Tonnes et découpée en 2 lignes<br>- 10 T associée à la commande anticipée<br>- 1 T supplémentaire restant à facturer □⊕■ 骨長 Consultatio

Un blocage est également possible (plutôt qu'un avertissement) mais peut ne pas être pratique dans le cas d'un pont bascule.

#### From:

<https://wiki.atys.analys-informatique.com/> - **Wiki Atys**

Permanent link: **[https://wiki.atys.analys-informatique.com/doku.php?id=wiki:docs\\_en\\_cours:facturation\\_anticipee](https://wiki.atys.analys-informatique.com/doku.php?id=wiki:docs_en_cours:facturation_anticipee)**

Last update: **2021/05/14 10:03**